## View of Ftp transfer speed in the section Online information

#### Activation of FTP transfer speed monitoring

Monitoring of Ftp transfer speed can be activated on each device that's registered on CM portal. Activation and setup of the Ftp transfer speed monitoring is described in the text below. Evaluation is done automatically and results of the measured values can be viewed in the section *Presentation and Evaluation* -> *Presentation -> Online information* as you can see on the following image. Find the device for which the monitoring is enabled using the upper filter.

|                                          |                            |                                | 🗮 🔚 🔚 Úvodný prehľad 🗲 Kredit 🥐 Manual 🌵 Odhlú                                                 |
|------------------------------------------|----------------------------|--------------------------------|------------------------------------------------------------------------------------------------|
|                                          | Admin zóna                 | Prehliadanie a<br>Vyhodnotenie |                                                                                                |
| vietto Rozbaliť vietto                   | Zóny                       |                                | 7                                                                                              |
| zomenia                                  |                            | Spoločnosť                     | Počítač & savb08 Používateľ                                                                    |
| uchy                                     | Online Informácie          | Operátor                       | Zoradiť podľa CN1D 💌 Zoradiť ako Vzostupne 💌 Hľadať 📿                                          |
| lória porúch                             |                            | os                             | Zahrnúť ručne zadané počitače                                                                  |
| uchy na počítačoch                       |                            |                                |                                                                                                |
| razenia                                  | Processes by cpu           | Process 1                      | C/Program Files (x85)/Tech Smith Snaoit Eisnaoiteditor.exe (4 %)                               |
| Y                                        |                            | Process 2                      | C:/Program Files (x86)/Mozilla Firefox/firefox.exe (0.%)                                       |
| ches (Online monitoring)<br>Rače         | Processes by<br>memory     | Process 1                      | CoProgram Files (x88)/Moxilla Firefox/Firefox.exe (347 MB)                                     |
| ine informácie                           |                            | Process 2                      | ciProgram Files (x86)/Hewlett-PackardHP ProtectTools Security Manager/Bin/DPAgent.exe (139 M8) |
| met bandwidth monitor<br>eny na počítači | Ping connection monitoring | Description                    | www.apogle.sk.(12x in 3m)                                                                      |
| o dokumentácia                           |                            | Packet loss                    | 0%                                                                                             |
| ažerské informácie                       |                            | Round trip time                | 23 m                                                                                           |
| orty                                     | Ftp connection monitoring  | Description                    | fig.acal.ak [500 kB in 3m]                                                                     |
| nesené dáta na ADSL a FW                 |                            | Speed (down/up)                | 1.2 MB/s / 821 KB/s                                                                            |

Image: Zobrazenie aktuálneho stavu Ftp rýchlosti v Online informáciách

Evaluation and graph for course of the measured values of Ftp transfer speed can be also viewed in C-Monitor Scheduler, in the section *System Runtime*, as displayed on the next image. The graph is interactive, which means that when you click anywhere on the graph, you'll see the values of Ftp transfer speed that were measured at the time.

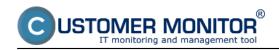

## Ftp speed via Online information

Published on Customer Monitor (https://customermonitor.co)

| MonitorConsole                                                                                                    |                                                                                                    |                                            |                    |                  |                   |               |  |  |  |
|----------------------------------------------------------------------------------------------------|----------------------------------------------------------------------------------------------------|--------------------------------------------|--------------------|------------------|-------------------|---------------|--|--|--|
| C+Monitor Tools Help                                                                                                    |                                                                                                    | System Burit                               | System Burdine     |                  |                   |               |  |  |  |
| Settings                                                                                                    |                                                                                                    |                                            |                    |                  |                   |               |  |  |  |
| Scheduler                                                                                                    | Description                                                                                                    | Values: (2013.01.24 / 08:04:00)            | 24. 5:00           | 5:00             | 7:00              | <u>\$</u> .00 |  |  |  |
| Watches                                                                                                    | Diak Queues                                                                                                    | Read Queue = 0<br>Wite Queue = 0           |                    |                  |                   | 6             |  |  |  |
| C-Monitor Runtime Information                                                                                                    |                                                                                                    | -                                          |                    |                  |                   | IN pro-       |  |  |  |
| Waiting Taske<br>Bunning Taske                                                                                                    | Ping "www.google.sk", 12x, fineout 10s, bytes 56, TTL 64,<br>packet loss (hist, 10), check every 180s (24, 1, 2013 8:001                                                              | 11) PacketLois = 0%                        |                    |                  |                   | -             |  |  |  |
| Watches State                                                                                                    |                                                                                                    |                                            |                    |                  |                   |               |  |  |  |
| Watches Eurient Log                                                                                                    | FTP "Rp.te.sk", upload/download 500 kB, tineout 120s,                                                                                                    | Download Speed = 1.16 MB/s                 |                    |                  |                   |               |  |  |  |
| E-Monitor Durient Log                                                                                                    | check every 180: (24, 1, 2013 8:02:35)                                                                                                    | Upload Speed = 562.43 kB/s                 |                    |                  |                   |               |  |  |  |
| System Puntime                                                                                                    |                                                                                                    |                                            |                    |                  |                   |               |  |  |  |
| Emails                                                                                                    | Ethemet: Intel(R) 62579/ Gigabit Network Connection, MA<br>20:76:8A:E0:15:63, IP 172:16:75:160, GW<br>172:16:75:1/00:18:21:92:04:E2, DNS                                              | In Speed = 5.90 kB/s                       |                    |                  |                   |               |  |  |  |
| Emails from Tasks, Watches waiting for send                                                                                         | 17216.75.50.17216.75.3, DHCP 17216.75.3                                                                                                    | Out Speed = 335 B/s<br>In Total = 15.00 MB |                    |                  |                   | 1             |  |  |  |
| Received, processed Ernalls                                                                                                    |                                                                                                    | Out Total = 7.00 MB                        |                    |                  |                   |               |  |  |  |
| Ensails viaiting for sending                                                                                                    | LINE AND PERSONAL PROPERTY AND AND AND AND AND AND AND AND AND AND                                                                                                    |                                            |                    |                  |                   | Auto          |  |  |  |
| Ensails - All (without waiting for sending)<br>Sent Einails - C-Monitor System Message<br>Sent Einails - User and System tasks Pies | WFi : WFFi adaptér Broadcon 4313GN 802,11b/g/n 1n1,<br>MAC AC:01:1220EPIDAC, IP 172:16.76,110, GW<br>172:16.75,1/00:18:21:92:04.E2, DNS<br>172:16.75,50,172:16.75,3, DHCP 172:16.75,3 |                                            |                    |                  |                   |               |  |  |  |
| Sent Emails - Responses to DM queries<br>Not Sent Emails - Disabled                                                                 |                                                                                                    |                                            |                    |                  |                   | Le.           |  |  |  |
| Not Sent Emails - Failed                                                                                                    | Detailed Test                                                                                                    |                                            |                    |                  |                   |               |  |  |  |
| History                                                                                                    | 2013.01.24 / 08:04:00:079                                                                                                    |                                            |                    |                  |                   |               |  |  |  |
| Executed Tarks                                                                                                    | Ping PacketLoss: 0%                                                                                                    |                                            |                    |                  |                   |               |  |  |  |
| C-Monitor Execution, C-Monitor Log History<br>Watches History                                                                       | Ping RIT: 24 mm                                                                                                    |                                            |                    |                  |                   |               |  |  |  |
| System Into                                                                                                    | FTP "ftp.se.sk", upload/download 800 kB, simeous 120s, check every 180s 124. 1. 2013 8:02:88)                                                                                         |                                            |                    |                  |                   |               |  |  |  |
| Network Into                                                                                                    | FTP UploadSpeed: 562.43 kB/s                                                                                                    |                                            |                    |                  |                   |               |  |  |  |
| Waiting Tacks History                                                                                                    | FTP DownloadSpeed: 1.16 MS/s                                                                                                    |                                            |                    |                  |                   |               |  |  |  |
| Execution Fails                                                                                                    |                                                                                                    |                                            |                    | 1                |                   |               |  |  |  |
| Modules logs                                                                                                    | Running Processes:                                                                                                    |                                            |                    |                  |                   |               |  |  |  |
| C-BackupPlus Logs                                                                                                    | CPU, CPU Time, Memory Usage, Memory Us                                                                                                    | age Peak, ReadtWrite MS, (ReadtWrite       | MB change), EKE na | me, Friority, Se | ssion, User, Righ | ts, Path      |  |  |  |
| C-Invage Logs                                                                                                    | AN AVAILABLE AND AND AND AND AND AND AND AND AND AND                                                                                                    |                                            |                    |                  |                   |               |  |  |  |
| C-vmvBackup Logs -                                                                                                    | · · ·                                                                                                    |                                            |                    |                  |                   | ,             |  |  |  |

Image: Zobrazenie aktuálneho stavu Ftp rýchlosti v časti System Runtime

Activation and setup of parameters for monitoring of FTP transfer speed can be realized on two places.

**1.Option** - In section Admin zone -> Main menu -> Computers -> choose a specific computer and move into the tab C-Monitor settings, section Parameters for FTP transfer monitoring, as you can see on the next image. Select enable monitoring of FTP transfer speed, by which you'll gain access to setup of evaluation, where you'll enter address of the FTP server, username and password, testing period and size of the transfer.

2. Option - Change of settings for several devices, is realized in the section Admin zone -> C-Monitor settings on PC, select computers whose settings you want to edit, and press Edit selected. Then in the section Parameters for FTP transfer monitoring, select the option to enable monitoring of FTP speed, as illustrated on the next image.

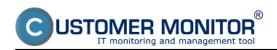

## Ftp speed via Online information

Published on Customer Monitor (https://customermonitor.co)

|                                             |                                                                                           |                                |              |                     | <b># = =</b> | Úvodný prehľad   | € Kredit | ? Manual           | 😃 Odhlásiť |
|---------------------------------------------|-------------------------------------------------------------------------------------------|--------------------------------|--------------|---------------------|--------------|------------------|----------|--------------------|------------|
|                                             |                                                                                           | Prehliadanie a<br>Vyhodnotenie | Customer De  | rsk                 |              |                  | Sp       | rávca: Test - Spra | •••• C     |
| - Zhalif viello 🌾 Rozhalif viello           | 😼 Počítače                                                                                |                                |              |                     |              |                  |          |                    | ?          |
| <ul> <li>Havné menu</li> </ul>              | Spoločnosť                                                                                | Počitač &<br>Umiestner         | nie searb08  | Použis.Email        | Operátor     |                  |          |                    |            |
| Zákaznici<br>Poštače                        | Licencia                                                                                  | ▼ 05                           |              | 🗌 Len zapožičané PC |              | Hfad             | ar       |                    | *          |
| Audit SW a evidencia HW                     | Timeout                                                                                   | 10 sek                         |              | m.                  | 64           | ]                |          |                    |            |
| Použivatelia                                | Veľkosť histórie                                                                          | 10                             |              |                     |              |                  |          |                    |            |
| Nőj profil, globál, nastavenia              | Parametre pre monitorovanie rýchlosti FTP prenosu                                         |                                |              |                     |              |                  |          |                    |            |
| Operátori a Skupiny                         | Táto funkcia ja podporovaná C-Nonitor klientom pre Windowa, Linux a Mac od verzie 2.6.x.x |                                |              |                     |              |                  |          |                    |            |
| Zákaznicke kontá<br>Použivateľská história  | Zapnůť monitorovanie rýchlo<br>FTP prenosu                                                | sti 🗷 s expináciou 25          | 1.2013-00:15 | (max. 30 dni)       |              |                  |          |                    |            |
| - Admin. nästroje                           | FTP server                                                                                | tp.vasetp.sk                   | _            | FTP port            |              |                  |          |                    |            |
| Inštalácie a skripty                        | FTP používateľ                                                                            | fiptemp                        | _            | FTP hesio           | vaseheilo    |                  |          |                    |            |
| Udržiavanie PC                              | FTP mód                                                                                   | Pasivny                        |              | FTP adresár         |              |                  |          |                    |            |
| - C-Monitor klient                          | FTP meno súboru                                                                           | onspeedtest                    |              | Veľkosť prenosu     | 500 ki       | 8 💌 1024 8 - 102 | 4 MB     |                    |            |
| Nastavenia C-Nonitor na PC                  | FTP timeout                                                                               | 120 sek.                       |              | Testovacia perióda  | 3 m          | in 💌             |          |                    |            |
| Rozvrhy a stav úloh<br>Watches - nastavenia | Prispösobenie Tray menu C-Monitor klienta                                                 |                                |              |                     |              |                  |          |                    |            |

Image: Nastavenie monitoringu Ftp rýchlosti cez CM portál

# Date: 01/20/2013External Links: Etp rýchlosť cez Watch [1]Images: [2]

#### Links

- [1] https://customermonitor.co/node/840
- [2] https://customermonitor.co/sites/default/files/ftp%20cez%20online%20info.png
- [3] https://customermonitor.co/sites/default/files/ftp%20cez%20online%20info2.png
- [4] https://customermonitor.co/sites/default/files/ftp%20cez%20info%20panel.png